#### 1

# **Numérisation et Restauration des films argentiques et vidéos**

## 1- **Banc de transfert pour films argentiques** 8 mm / Super 8, 9.5 mm, 16 mm …

# 2- **Restauration films & vidéos miniDV, HI8, VHS**: logiciel **StudioTransfert**.

Jean CERETTI **2020** (*annule et remplace juillet & décembre 2009, juillet 2010 et janvier 2012)*

*Le but de ce projet est d'assurer la pérennité des films cinéma argentiques 8mm, Super8, 9.5, 16mm et des vidéos MiniDV, HI8, VHS* en facilitant leur transfert sur support numérique tout en améliorant grandement leur qualité*.*

*A cet effet, le logiciel de restauration StudioTransfert permet de :*

- **automatiser la conversion des images capturées**, notamment en *retenant une bonne image vidéo sur 3 en cas de transfert argentique dans le flux à 3 images vidéo pour 1 image film,*
- *rehausser la qualité des images : recadrage, enlèvement des poussières, des rayures et du grain, correction de la lumière, des couleurs et du contraste, accentuation des contours et de la netteté,*
- *retrouver le rythme naturel des mouvements et améliorer leur fluidité par interpolation pour différentes vitesses de caméra d'origine,*
- *stabiliser les bougés de la caméra à la prise de vue et du projecteur lors de la capture,*
- **enlever les images isolées indésirables**,
- *resynchoniser le son d'origine et l'améliorer.*

*La numérisation des films argentiques doit se concevoir dans une approche globale et nouvelle du fait des inépuisables possibilités de l'informatique qui permettent d'améliorer considérablement la qualité du rendu bien au-delà de ce que les meilleurs projecteurs pouvaient restituer. Le traitement informatique des images permet aussi une nouvelle approche plus simple de la phase initiale de transfert pellicule/support numérique, il n'est plus nécessaire de transférer image par image (ce qui est compliqué à mettre en œuvre) mais de le faire dans le flux de la projection normale du film.* 

## **Banc de transfert pour film argentique.**

*Un banc de qualité peut être réalisé avec un projecteur de film et un bon capteur vidéo (APN vidéo ou*  caméscope). On obtient alors une capture numérique qui permet de procéder ensuite à un traitement *informatique d'amélioration de la qualité du rendu.*

*Après avoir essayé divers modes de transfert et analysé les résultats: par projection, par transfert sur écran translucide, avec condenseur, avec webcam, image par image ou dans le flux de la projection, j'ai opté après trois années de tests pour la configuration suivante qui donne les meilleurs résultats avec les solutions techniques les moins compliquées :*

- *Une disposition simple objectif dans objectif dite OdO, l'objectif du capteur est aligné et contre l'objectif du projecteur ce qui évite des médias supplémentaires et limite les pertes lors du transfert,*
- *Un objectif de projection de focale 50 mm pour faire travailler le capteur dans la plage du zoom optique la plus favorable, avec traitement de surface pour la couleur et un diaphragme,*
- *Un éclairage par LED avec un diffuseur blanc pour égaliser l'éclairement et sans chaleur afin de ne pas brûler le film et le capteur numérique en image fixe comme en défilement,*
- La **suppression de l'obturateur du projecteur** pour utiliser une large plage d'obturation du capteur *au-delà du 1/100 et supprimer tout papillotement,*
- *Une fenêtre de projection agrandie de 5,31mm x 3,96mm à 6mm x 4,6mm pour améliorer le cadrage et limiter les poussières sur les bords,*
- *Un stroboscope sur la roue d'entraînement du film à 1tour/mn avec une lampe néon pour contrôler en temps réel la vitesse de projection,*
- *Un bon APN de capture vidéo numérique en utilisant au mieux les qualités intrinsèques de l'appareil,*
- *Une vitesse du projecteur réglée au 1/3 de la vitesse du capteur avec une tolérance de vitesse de 5% sans asservissement projecteur/caméscope. La capture dans le flux de la projection donne 3 images vidéo pour une image film, ensuite le logiciel retient la meilleure image vidéo des 3 pour restituer 1 bonne image vidéo pour 1 image film.*

*Avec la configuration proposée dans cette étude, on peut obtenir ce qui se fait de mieux même avec des équipements professionnels, on peut le vérifier d'ailleurs sur les rendus.*

## **Restauration par traitement informatique.**

J*'ai pensé en 2007 à améliorer par cette voie la qualité de mes films transférés. J'ai trouvé de nombreuses mais éparses contributions sur le net. J'ai pensé qu'il serait bien utile d'intégrer dans une même application les meilleures fonctions de base du traitement de postproduction. Le but est d'améliorer la qualité des films transférés d'un projecteur vers des capteurs ou des vidéos dans des conditions différentes : normes, formats (avi, mpg, wmv, mov, mts, m2ts, mp4 …), au fil de la projection ou image par image, SD ou HD….*

*J'ai donc testé, choisi, simplifié, assemblé et rendu compatibles les fonctions les plus performantes, et ensuite, rationalisé, industrialisé, rendue accessible et documenté l'application.*

*De 2008 à 2016, ce logiciel de post production intégrée P10JMC, contributif et gratuit, a permis d'améliorer considérablement la qualité du rendu avec ses fonctions automatiques mais aussi paramétrables en regard des besoins.*

*En 2015, Gasel et Dani75 ont apporté leur concours pour améliorer ce logiciel en apportant leur savoir-faire et beaucoup de temps à une nouvelle version StudioTransfert. On y trouve, outre ce qui était dans P10 :*

- *une amélioration considérable au traitement de la lumière et des couleurs des films très dégradés,*
- *bouton de lancement direct du traitement,*
- *répertoire destination des fichiers traités reprenant le nom du fichier source et la date du traitement,*
- *enregistrement et restauration des derniers paramètres choisis pour chaque fichier traité,*
- *nouvel onglet spécifique au traitement des couleurs très dégradées,*
- *contrôle Argentique ou Vidéo permettant de proposer les réglages les plus probables,*
- *vitesse capteur automatiquement prélevée dans le fichier source,*
- *apparence modifiée de certains capteurs en fonction du contexte,*
- *choix interpolateur, MflowFPS, Interframe ou non interpolé,*
- *choix compression, XVID, Lagarith, non compressé, avec la possibilité d'ajouter d'autres codecs,*
- *l'organisation des scripts a été restructurée par fonction pour faciliter la maintenance...*

*Ce logiciel fonctionne sous AviSynth et VirtualDub, il utilise les travaux de Gasel, Dani75, Georges49, JC, Fred VdP, Gargamel, Fizick, John Meyer et de bien d'autres mais surtout des auteurs des « basics » AviSynth et VirtualDub et des créateurs d'innombrables plugins. Les contributions disponibles sur le net viennent de France, Amérique, Russie, Allemagne, Belgique… Son utilisation est libre pour les applications personnelles sans but lucratif et n'engage en aucune manière les auteurs pour quoi que ce soit.*

*Pour installer StudioTransfert, utiliser le programme d'Installation automatique du pack, il contient tout ce qui est nécessaire à son bon fonctionnement ainsi que les documentations et l'environnement des outils.*

*Merci aux passionnés et infatigables pionniers que sont FISTON PRODUCTION, GASEL, Dani75, JCGRINI, JOJONASE, GARGAMEL … qui contribuent tant à l'avancement de ce sujet, on trouvera sur les sites internet « fiston production » et « le transfert pellicule », une mine inépuisable d'informations et de conseils sur les principes et les applications du transfert de films et tous les renvois nécessaires sur d'autres sites.* 

*Dans le site « Le transfert pellicule », et le forum « Transfert sans condenseur », on trouve une discussion « Transformation d'un projecteur Raynox en OdO» avec le cheminement et l'évolution sur plusieurs mois de mon projet, les différents essais, les raisons des choix techniques finalement retenus et les résultats* 

*Dans le même site et le forum «Les corrections après capture», on trouve une discussion « Postproduction intégrée avant montage» des exemples de clips traités avec des photos extraites et un clip « Une brève histoire de la numérisation de mes films cinéma argentiques ».*  **A- INTRODUCTION**

## L'idée de départ était d'assurer la conservation de mes films de famille 8 mm (16i/s) & Super 8 (18i/s), je me suis donc intéressé à diverses méthodes de transfert pour les numériser.

Après consultation de nombreux sites, on peut retenir 4 méthodes de transfert :

- projection sur écran et capture par un caméscope numérique,
- projection sur un boitier de transfert (loupe+miroir redresseur) et capture par un caméscope numérique,
- transfert depuis l'objectif du projecteur directement dans l'objectif du caméscope numérique,
- en prise directe sur la pellicule argentique par un capteur numérique.

La méthode par projection sur un écran translucide n'a pas été retenue car elle génère une image granuleuse et vignetée.

Le transfert de film, quelle que soit la méthode, nécessite l'utilisation au moins d'un projecteur de cinéma, d'un capteur numérique tel que APN (appareil photo vidéo), caméscope, ou même webcam avec selon la méthode un écran ou un accessoire de transfert tel que loupe+miroir ou objectif.

La capture se fait en général à la vitesse de projection du film dans le flux des images, elle peut également se faire image par image, comme avec un télécinéma professionnel, ce qui nécessite des modifications importantes du projecteur et un capteur adapté permettant la capture image par image.

Dans l'analyse des qualités potentielles d'une méthode, il faut prendre en considération la chaîne des composants entre la pellicule argentique du film et le fichier numérique brut, elle comporte de nombreux maillons qui parasitent de façon cumulative la qualité finale du transfert tel que lampe, mécanisme, objectif, miroir, écran et capteur numérique.

Un bon transfert nécessite la propreté de la pellicule argentique, la luminosité uniforme de l'image et la bonne température de la lumière, la réduction et l'isolement des vibrations du projecteur, la stabilité de l'image, l'adaptation des vitesses entre le projecteur et le capteur, la faible dispersion de l'écran, l'alignement des optiques et le cadrage de l'image, la meilleure définition et le meilleur rendu des couleurs de tous les objectifs et du capteur numérique, le contrôle des réglages du capteur (exposition, mise au point, obturation, balance des blancs, …) et beaucoup de soin.

Partant du fait qu'il vaut mieux prévenir que guérir, Il est bien sur nécessaire de tout mettre en œuvre pour obtenir un transfert brut de qualité avant d'appliquer par la suite les traitements de correction des images dit postproduction. Cela se fait à l'aide de logiciels informatiques qui permettent de corriger de nombreux défauts tels que : redressement des images, entrelacement, élimination des images doubles embrouillées ou cisaillées et interpolation, stabilité, netteté, fluidité, grain, contraste, couleur …. le montage et l'édition du produit final

Le transfert de film est passionnant car il fait appel à de nombreux domaines : mécanique, électricité, électronique, éclairage, optique et informatique, il requière la curiosité du scientifique et pour les aspects technologiques le tour de main du manuel.

## **B- PROBLEMATIQUE DE LA NUMERISATION DE FILMS CINEMA ARGENTIQUES.**

La numérisation de films argentiques 8 mm & Super 8 nécessite de :

- **transcrire les images d'un film avec la meilleure qualité** possible en netteté, contraste et couleur,
- **convertir la fréquence de projection** originale du film de 16 i/s pour le 8mm muet, 18 i/s pour le S8mm muet, 24 i/s pour le S8 sonore … à la fréquence d'image vidéo d'un téléviseur actuel de 25 i/s pour le PAL et 29,97 i/s pour le NTSC,
- en cas de film sonorisé, **transférer l'audio** en synchronisation avec la vidéo.

Le transfert image film vers image vidéo peut se faire de deux manières :

1- le transfert se fait image par image pour obtenir directement 1 image vidéo=1 image film, on doit pour cela assurer une synchronisation parfaite entre le défilement des images films avec la capture des images vidéo par un **dispositif d'asservissement complexe et couteux**,

2- la **deuxième solution beaucoup plus simple** et **tout aussi performante consiste** à transférer les images dans le flux de la projection du film dans le rapport des 1/3 de la vitesse de prise de vue du capteur avec une tolérance maximale sur la vitesse d'environ ±2,5% (correspondant au cas des films sonores), ce qui est facile à obtenir avec la régulation de vitesse des anciens projecteurs de films sonores. Pour les films muets, on pourrait se contenter d'une tolérance inférieure, mais comme les anciens projecteurs de film muet ne disposent pas, en général, d'une régulation de vitesse mais d'un réglage par rhéostat, il est conseillé de remplacer le bloc d'alimentation d'origine et le rhéostat par une alimentation stabilisée réglable.

Rappelons que les capteurs peuvent travailler en mode PROGRESSIF (image pleine video) ou en mode ENTRELACE (un trame paire et une trame impaire vidéo entrelacée afin d'obtenir une image fluide à la projection sur téléviseur).

#### 2A **mode PROGRESSIF**

Dans le cas de capture en **mode PROGRESSIF sans obturateur du projecteur**, on obtient toujours, quel que soit le temps d'exposition, pour 3 images vidéo capturée au moins 1 image entière vidéo bonne pour une image film. On applique alors un traitement logiciel qui repère et élimine les images doubles et/ou embrouillées à cheval sur 2 images film à raison de 2 sur 3 pour retrouver 1 image vidéo=1 image film.

- capteur PAL à 25 fps soit  $25i/s$ : vitesse du projecteur =  $1/3*25=8.3333i/s$
- capteur NTSC à 29.97 fps soit 29.97 $i$ /s : vitesse du projecteur =  $1/3*29.97=9.99i/s$
- capteur PAL à 50 fps soit 50i/s : vitesse du projecteur =  $1/3*50=16.6667i/s$
- capteur NTSC à 59.94 fps soit 59.94i/s : vitesse du projecteur =  $1/3*59.94=19.98i/s$ .

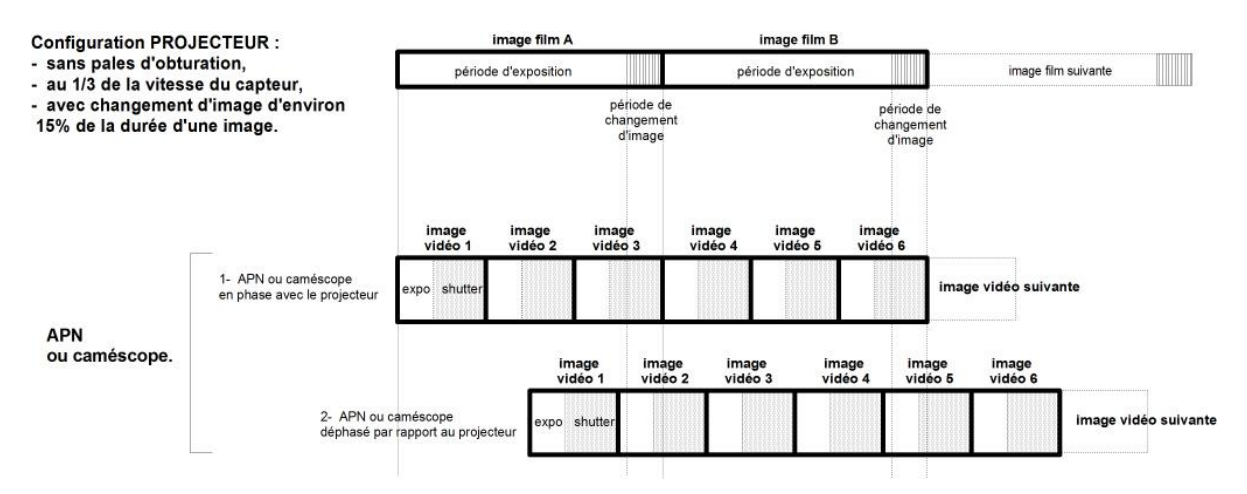

#### 2B **mode ENTRELACE**

Dans le cas de capture en **mode ENTRELACE avec ou sans obturateur du projecteur**, les images entières vidéo sont composées d'une trame paire et d'une trame impaire, on obtient toujours, pour 3 images vidéo, au moins 1 trame paire vidéo et une trame impaire vidéo bonne d'une même image film. On applique alors un traitement logiciel qui repère et élimine les trames doubles et/ou embrouillées à cheval sur 2 images film pour recomposer 1 image vidéo=1 image film.

- capteur PAL à 25i/s soit 50 trames/s : vitesse du projecteur =  $1/3*50 = 16.6667i/s$
- capteur NTSC à 29.97i/s soit 59.94 trames/s : vitesse du projecteur =  $1/3*59.94 = 19.98i/s$

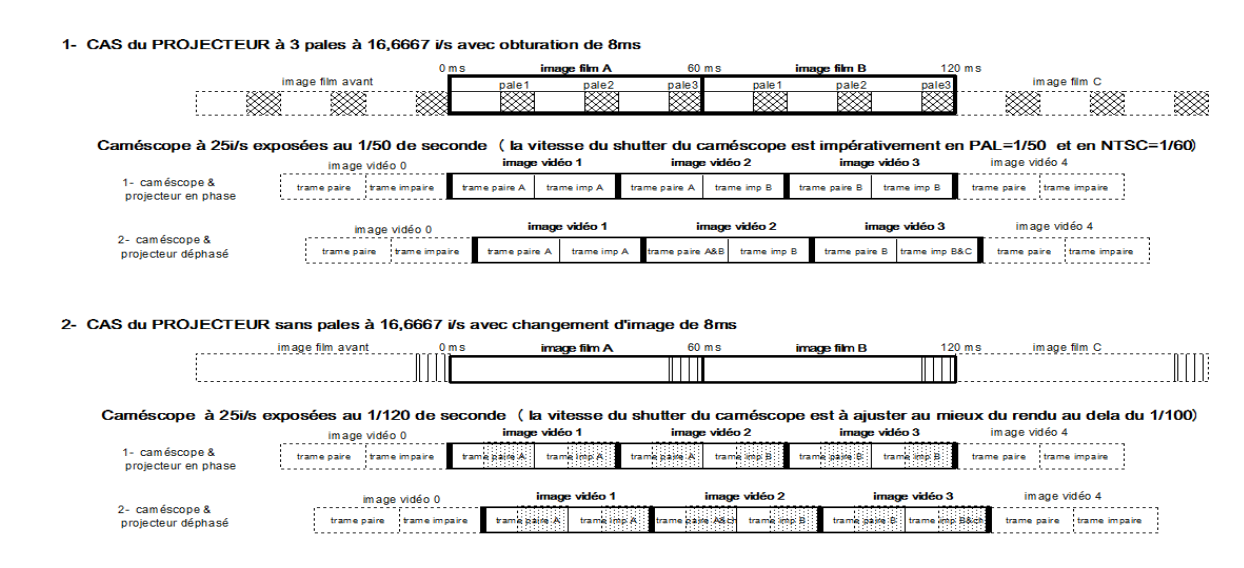

Différents essais ont été menés sur les paramètres de réglage des projecteurs et des capteurs pour obtenir les meilleurs transferts, et ont permis d'aboutir aux observations suivantes :

- la tolérance sur la cadence de projection doit être de  $\pm 2.5\%$  (cas des films sonores),
- pour un projecteur muni de son obturateur à 3 pales, l'exposition sur le caméscope ou l'APN doit être réglée sur « automatique » avec une vitesse de 1/50 (priorité à la vitesse, ouverture réglée automatiquement en fonction de la luminosité), de telle façon qu'il reste ouvert 100% du temps pour capturer l'image pendant toute la durée d'une trame,
- pour un projecteur sans obturateur, l'exposition sur le caméscope ou l'APN doit être réglée sur « automatique » avec une ouverture fixée à environ f/5.6 (priorité à l'ouverture), de façon à bien s'adapter à la luminosité des scènes, mais il faut contrôler que la vitesse ne descende pas endessous de 1/100 sur les scènes sombre pour éviter d'enregistrer l'instant de changement d'image film plus d'une fois sur trois.

Pour ces deux solutions, on doit ensuite appliquer un deuxième traitement logiciel pour insérer les images vidéo manquantes en reconstituant des images intermédiaires par interpolation, en quelque sorte un morphing entre images. Ceci va lisser les mouvements un peu saccadés que nous percevons à la projection des films, en effet, on passe de 16, 18, 24 …images à 25 images en PAL ou 29,97 en NTSC pour une seconde de projection, **les mouvements sont alors plus fluides et naturels et la netteté apparente est encore améliorée.** On élimine ainsi les mouvements « à la Charlot ».

En fait, les **2 modes de transfert ramènent,** après une première phase, **à la même problématique**.

Le dispositif de transfert dans le flux de la projection est beaucoup plus simple que le dispositif image par image qui demande un asservissement projecteur/caméscope sophistiqué pour un résultat identique.

## **C- CHOIX d'une METHODE de TRANSFERT.**

J'ai essayé en premier la **méthode par projection**, les résultats étaient insuffisants et je souhaitais améliorer l'uniformité de l'éclairement, l'équilibre des couleurs et la netteté (cf. en annexe la configuration alors mise en œuvre).

J'ai ensuite fait quelques tests de capture d'images de mire et de film couleurs en prise directe sur la pellicule argentique par une **Webcam** 1280x1024 1,3 true Mpixels, la netteté et la dynamique étaient décevantes du fait de la qualité des capteurs.

Ensuite, j'ai éliminé la méthode par **condenseur** (loupe+miroir redresseur) qui donne de bons résultats en netteté sur mire monochrome mais peut poser des problèmes de rendu des couleurs du fait des aberrations chromatiques des grandes loupes qui n'ont pas de traitement de surface pour la couleur.

J'ai enfin adopté la méthode de transfert **OdO** (objectif dans objectif) avec **le mode de transfert dans le flux de la projection, en progressif** et **sans obturateur** du **projecteur.** Cette disposition présente tous les avantages, elle donne avec un APN récent d'excellents résultats en netteté, contraste et couleurs pour mes films qui ont entre 20 et 45 ans. De plus, contrairement aux autres méthodes, elle est la plus facile à réaliser et les transferts se font sans réglage fastidieux.

## **D- METHODE OdO: principe et justification de la configuration.**

## **D1- Principe de base.**

La **méthode OdO** nécessite de remplacer l'objectif du projecteur qui à habituellement une focale de 15 à 30mm par un objectif de focale de 45mm ou plus, on peut alors filmer directement avec le capteur l'image virtuelle du film en plaçant ces deux objectifs en face l'un de l'autre et le plus près possible. L'éclairage doit être absolument de faible intensité, quelques watts, pour ne pas endommager le capteur du caméscope. Les images capturées étant inversées verticalement, elles nécessitent au moins un traitement par un logiciel qui n'apporte pas de perte de qualité.

## **D2- Caractéristiques de l'objectif de projection.**

On doit prendre en compte l'ensemble des objectifs de projection et du capteur comme un **système complexe à équilibrer soigneusement,** les contraintes sont les suivantes:

- 1. la **focale de l'objectif de projection est liée à la focale du capteur** par la formule suivante **Fc = Fp x G** (Fc=focale capteur, Fp=focale objectif de projection, G=rapport de reproduction de l'image qui est le rapport entre la diagonale utile du capteur et la diagonale de l'image du film soit :
- **APN classique 1/2.3 pouce soit 7 mm:** G=7/6,62=1,057 en super 8mm et G=7/6,08=1,15 en 8mm,
- **Caméscope classique 1/4 p (4,5 mm):** G=4,5/6,62=0,68 en Super 8 et G=4,5/6,08=0,74 en 8 mm.
- 2. pour voir l'image du film en totalité sans vignettage, il faut un objectif de projection d'**une focale et d'une ouverture suffisante,** en tout cas pas en dessous d'une focale de 45 mm et de 2 d'ouverture,
- 3. il est indispensable **d'utiliser l'objectif du capteur dans le milieu de la plage du zoom optique**  pour obtenir la **meilleure définition** et en tout cas éviter d'empiéter dans la plage numérique puisque la définition baisse alors très rapidement (cf. test GASEL du 13/10/09 avec mire),
- 4. Il faut enfin que l'objectif du capteur ne soit pas trop grand pour ne pas vignetter.

On trouve sur le tableau ci-joint l'illustration de ces contraintes ou il apparait que le meilleur choix est de s'orienter vers un **objectif de focale de 50 mm et de 1,8 à 2 d'ouverture**, le zoom du capteur travaillera dans un rapport de bonne définition et la **netteté sera la meilleure possible**.

# Transfert OdO de films 8 & super 8mm.

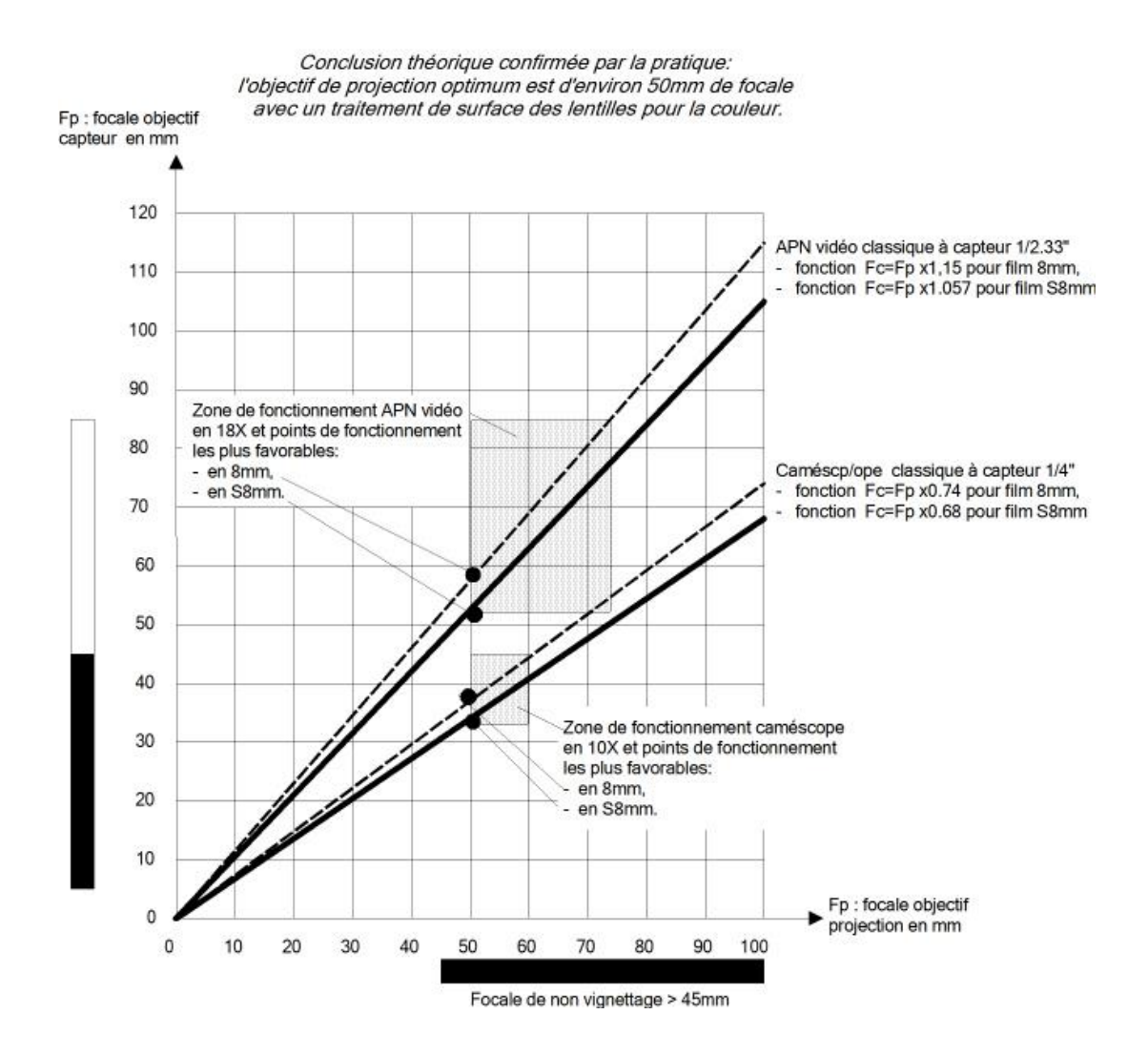

## **D3- Caractéristiques de l'éclairage.**

L'éclairage est un point aussi très important du rendu, il doit avoir les caractéristiques suivantes:

- 1- faible intensité, quelques watts, pour ne pas endommager le capteur ou bruler le film,
- 2- répartition uniforme et constante de l'éclairement de l'image sans point chaud,
- 3- température de couleur restituant les couleurs du film.

Ce faible éclairement présente le grand avantage de pouvoir faire une mise au point des alignements, de la netteté et de la température de couleur avec une image fixe sans bruler le film.

#### **E- EQUIPEMENT DE DEPART.**

#### **E1- Spécifications du projecteur cinéma.**

- bi format 8 mm et Super 8,
- défilement du film stable et sur, il doit permettre de passer sans encombre des collures, des plis et même un film un peu froissé,
- entrainement du film par 2 débiteurs dentelés interchangeables 8 mm ou Super 8 en amont et en aval de la griffe d'entrainement du film,
- levier à 2 positions 8 mm & Super 8 de réalignement en hauteur du film,
- griffe d'entrainement du film réglable précisément,
- vitesse réglable de 10 à 20i/s avec une tolérance de 5% avec marche avant et marche arrière,
- diamètre du canon de l'objectif de diamètre 32 mm et gabarit de passage suffisant pour accueillir

avec un minimum de modifications un objectif de focale 50 mm,

- logement suffisant pour installer une lampe LED au format classique de 50 mm,
- obturateur facilement déposable,
- possibilité de coller un disque stroboscopique de contrôle de la vitesse du film sur la roue d'entrainement des griffes du film,
- fenêtre de projection accessible pour agrandissement afin d'améliorer le cadrage,
- bobines de film jusqu'à 120 mètres, les bras ne doivent pas gêner l'accès du capteur à l'objectif de projection.

#### **E2- Spécification du capteur.**

## **E21 APN PHOTO-VIDEO.**

#### **Ce qui est INDISPENSABLE !**

**A La taille du capteur** et la focale de l'objectif de projection conditionnent la focale de l'objectif de l'APN :

- plus le capteur est grand, plus la focale du capteur doit être grande.
- cette focale est plus grande en 8 mm qu'en Super 8 du fait du grandissement,
- plus la focale de l'objectif de projection est grande, plus la focale du capteur est grande.

#### Un **objectif de projection de focale 50 mm** implique les focales d'APN suivantes:

- Pour capteur APN courant petit format, habituellement 1/2.3 pouce, et une image plein cadre au format 16/9 :
	- . en Super 8, une focale **de 42 à 50 mm**,
	- . en 8 mm, une focale APN de **50 à 60 mm,**
- Pour capteur APN grand format 4/3 pouce ou APS, et une image plein cadre au format 16/9 :
	- . en Super 8, une focale de **150 à 220 mm**,
	- . en 8 mm, une focale de **165 à 250 mm**.

Compte tenu de la définition des films argentiques 8 mm et Super 8, les APN courants actuels avec un capteur de 1/2.3 pouce ont une définition largement suffisante. Les capteurs grands format n'apportent pas un meilleur résultat et nécessitent de plus de grandes focales.

Le choix nécessaire et suffisant avec un objectif de projection de focale 50 mm en Super 8 & 8 mm est donc un APN **avec capteur de 1/2.3 pouce et une focale allant jusqu'à 60 mm,** ceci correspond en général à un zoom optique de 14 à 15X.

Pour un objectif de projection de 85 mm, la focale d'un APN devrait être augmentée de 70%, **je recommande donc de se tenir à un objectif de projection de focale 50 mm.** 

**B Le format d'image vidéo 16/9 1280x720** permet une capture plus large de l'image avec une fenêtre de projection agrandie. Les formats de fichiers mov, mts, m2ts et mp4 sont lu actuellement à l'aide de codecs directement par VD et AVS.

- Le **mode progressif est recommandé**, la vitesse de prise de vue en vidéo doit être au moins de 25i/s ce qui permet une vitesse de transfert film de 8,33i/s, une vitesse de 60i/s est préférable car elle permet une vitesse de transfert film de 20i/s
- En mode entrelacé, la vitesse de prise de vue en vidéo doit être au moins de 25i/s soit 50trames/s ce qui permet une vitesse de transfert film de 16.6i/s

**CE QUI EST PRATIQUE, c'est une mise au point de la netteté manuelle et verrouillable**, si cette option n'est pas disponible, ce qui est souvent le cas, on doit se contenter de faire la mise au point sur la première image bonne juste avant le démarrage du transfert pour conserver la mise au point avec l'option « sans mise au point continue ».

Pour les autres réglages, les automatismes pour la vitesse d'obturation, l'équilibre des blancs, la luminosité, le mode couleur, conviennent très bien.

On trouve habituellement une **sortie USB** pour le transfert des images et, parfois une **alimentation directe** 

#### **en courant continu** ce qui permet une grande autonomie.

Il faut, bien sûr, choisir un **APN avec un bon objectif et une bonne dynamique**.

#### **E22 Caméscope.**

Les caractéristiques minimum sont :

- capteur CCD 1/4 pouce,
- objectif F1,8 à 2,2 , f=4,5 mm à 45 mm, zoom optique 10X & 4OX numérique, diam. objectif  $=30.5$  mm.
- qualité minimale en vidéo 720 x 576 pixels à 8,5 Mbit/s au entrelacé ou si possible en progressif, sur support carte SD,
- réglage automatique et manuel : exposition, mise au point, White Balance, shutter, focus, ...
- connectable si possible en temps réel à un moniteur télévision à fin de contrôle.

### **E3- Ordinateur.**

Ordinateur au moins à 2Ghz Core2 Duo, écran 15 pouces fonctionnant sous Windows XP ou 7.

## **F- REALISATION du BANC de TRANSFERT.**

Après avoir fait varier de nombreux paramètres, la meilleure configuration matérielle à laquelle je suis arrivé après de nombreuses heures d'essais est la suivante.

#### **F1- Objectif de projection.**

Au début de mes essais, j'ai recherché sans succès des objectifs de projecteur de cinéma de focale 50 mm en bon état et adaptés à la couleur, ce sont d'anciens objectifs de projecteurs de film 16 mm mais ils sont rares, chers et souvent en mauvais état. Ensuite, j'ai trouvé des objectifs de projecteurs de diapo de focale=85 à 90 mm qui donnaient une image de qualité moyenne car le capteur devait travailler avec un zoom à 12 donc hors de sa plage optique optimum. Enfin j'ai acquis des **objectifs classiques d'appareil photo de focale=50 mm et d'ouverture 1.8 avec un bon traitement de surface couleur Multicoating**.

En conclusion de toute une série de tests, j'ai pu vérifier le bien-fondé de la théorie et je recommande vivement d'équiper le banc de transfert d'un **objectif d'appareil photo de focale 50 mm** plutôt que d'un objectif de diapositive pour les raisons suivantes :

 On trouve couramment des objectifs photo de focale=50 mm qui permettent de régler le zoom du capteur dans la plage du zoom optique pour obtenir l'image du film plein cadre en super 8, alors que les objectifs diapo ont en général des focales de 85 mm à 100 mm qui obligent de régler le zoom du caméscope au-delà de la plage du zoom optique dans la plage du zoom numérique ce qui amène une dégradation de la capture,

- Les objectifs photos sont fabriqués avec des pièces de support de précision des optiques en métal alors que la plupart des objectifs diapo sont avec des supports plastiques, les couts de revient étaient d'ailleurs 4 à 5 fois plus important,

- Les objectifs photos sont de construction plus récente et aussi plus élaborés, on peut les démonter et nettoyer les lentilles pour les rénover alors que les objectifs diapo sont souvent collés,

- Les traitements de surface des objectifs photos sont de bonne qualité et donnent un excellent rendu des couleurs,

- Les objectifs photo comprennent un diaphragme qui permet d'améliorer la définition.

- On trouve facilement dans les armoires ou dans les vides greniers, pour des sommes dérisoires, des objectifs de qualité qui équipaient encore récemment des appareils photos argentiques maintenant délaissés au profit des appareils numériques.

En contrepartie, dépendant du projecteur, il peut être difficile de monter un objectif photo sur un projecteur cinéma pour des raisons d'encombrement et de précision des alignements, mais le résultat justifie ces travaux d'adaptation.

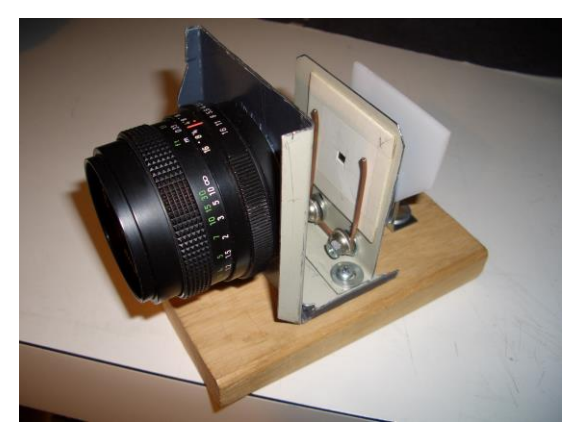

Pour qualifier un objectif, on doit en premier lieu procéder à un examen visuel. Les optiques doivent être exemptes de rayures, de tache ou de marbrure, pour le vérifier, on les regarde par transparence en visant une feuille de papier blanc uni très éclairée. Si les lentilles sont sales, les nettoyer avec une soufflette puis un pinceau et enfin un chiffon optique imbibé d'alcool, attention, en cas de démontage des lentilles, bien repérer la position respective des pièces.

Ensuite, on doit procéder à un essai "vite-fait " avant montage définitif sur projecteur, voici une méthode simple, rapide et non destructive. On peut à l'aide d'un support temporaire aligner le caméscope, l'objectif pressenti et une image du film de la mire SMPTE RP32 et d'un film couleur

dans un cache en carton puis filmer en statique pour évaluer la netteté, l'absence de déformation des images et le rendu des couleurs.

Enfin, si les résultats sont satisfaisants, on peut procéder au montage sur le projecteur.

Du fait que ces objectifs sont beaucoup plus gros que l'objectif de projection d'origine, on doit démonter les bagues de réglage.

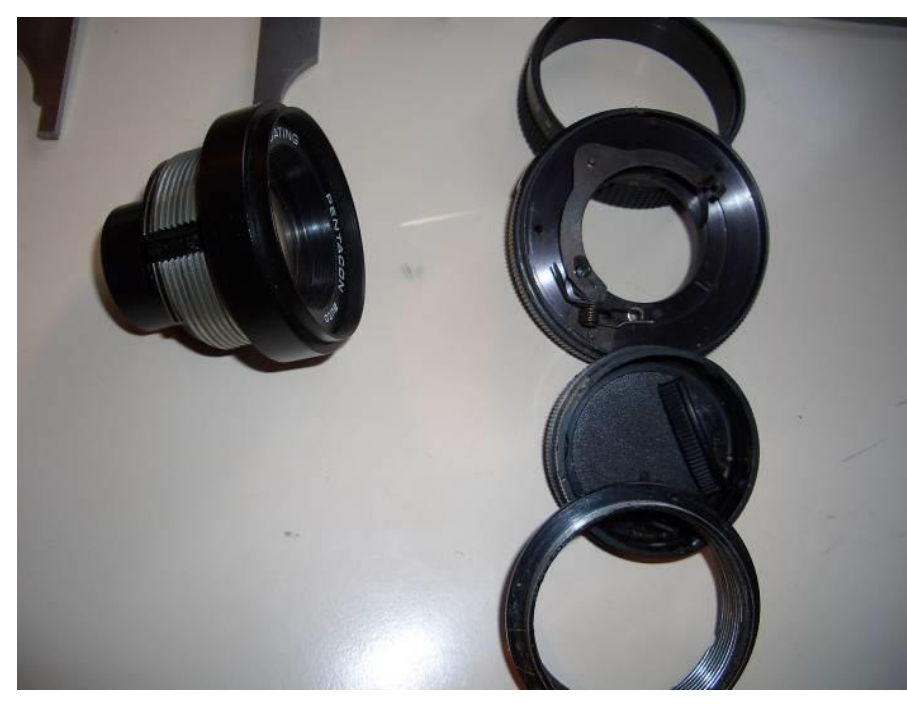

Une fois toutes les bagues déposées, le noyau de l'objectif est composé en général de 2 cylindres accolés, le premier diamètre de 26, 28 ou 30 mm sur 12 à 15 mm puis 45 à 55 mm de diamètre sur 30 à 35 mm, on peut parfois conserver la bague d'extrémité coté sortie pour manœuvrer facilement l'objectif.

Les bagues enlevées, la commande et le repérage du diaphragme n'existent plus, cependant le mécanisme du diaphragme est encore fonctionnel.

En remplacement de l'ancienne bague de commande, le diaphragme est maintenant bloqué avec un

petit jonc d'une spire de ressort qui s'agrippe autour du petit diamètre dont le bout plié rentre dans le petit doigt qui commande la variation de l'ouverture. Pour utiliser différents diaphragmes, on règle visuellement le diamètre et le diaphragme reste bloqué par cette spire.

La lentille d'entrée de ce nouvel objectif de projection est à environ 39 mm du plan film.

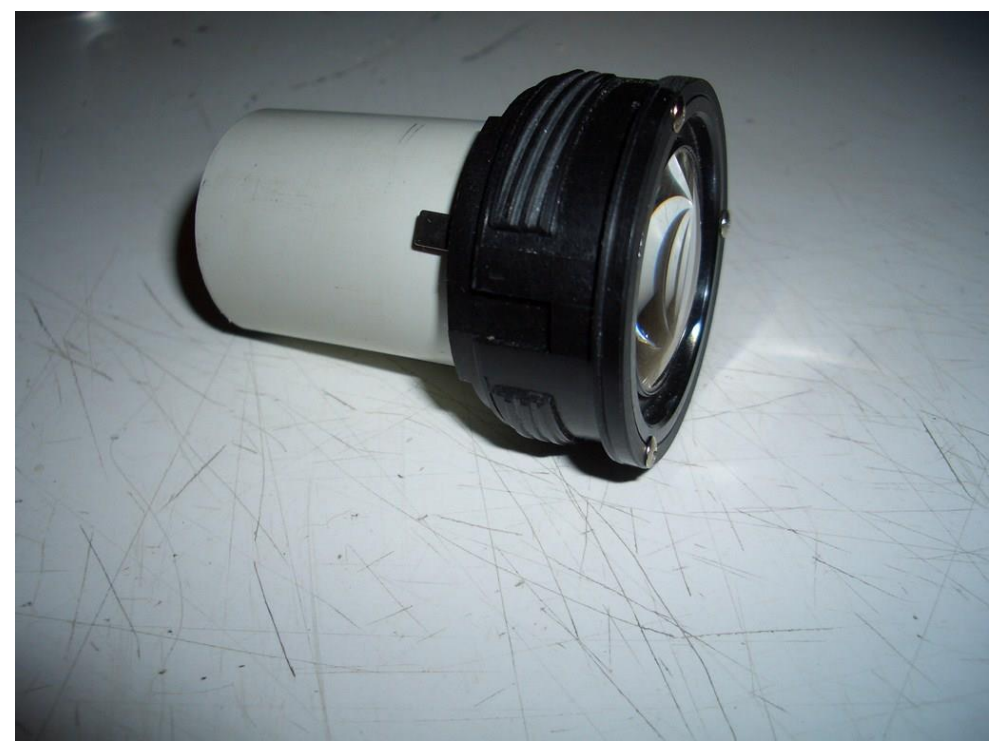

Certains projecteurs possèdent un diamètre du canon de l'objectif de diamètre 32 mm et un gabarit de passage suffisant pour accueillir avec un minimum de modifications un objectif de focale 50 mm. On peut alors fixer un tube de 32 mm sur le premier cylindre de l'objectif et l'insérer à la place de l'ancien objectif de projection.

Parfois, le grand diamètre de cet objectif nécessite d'être grugé légèrement pour ne pas toucher le châssis du projecteur.

La distance entre

objectif de projection et film doit être très précise car la plage de mise au point est de 4 à 5 centième de mm (0,04 mm). Cette solution permet facilement le centrage de l'objectif de projection sur l'axe optique du film et aussi une parfaite perpendicularité objectif de projection/film.

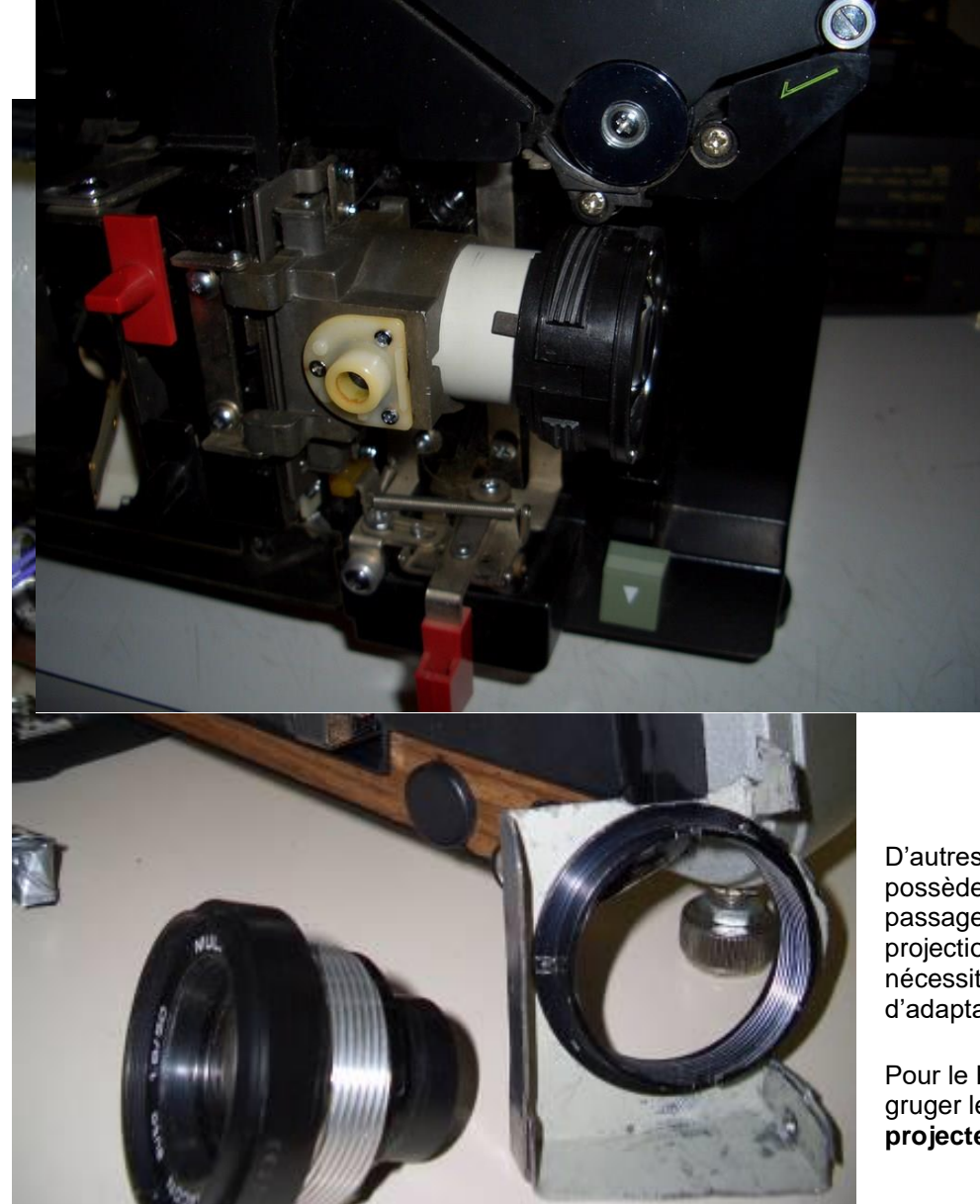

Voici le cas du projecteur ELMO K100SM qui a un diamètre du canon de l'objectif<br>de diamètre diamètre 32 mm et un gabarit de passage suffisant pour accueillir avec un minimum de modifications un objectif de focale 50 mm.

Le grand diamètre de cet objectif nécessite toutefois d'être grugé légèrement pour ne pas toucher le châssis du projecteur.

D'autres projecteurs qui ne possèdent pas un gabarit de passage de l'objectif de projection suffisant nécessitent des travaux d'adaptation plus importants.

Pour le Raynox, j'ai du gruger le **châssis du projecteur** sans toucher aux organes de distribution du film.

J'ai confectionné un nouveau porte-objectif en tôle de 1 mm et y ai fixé la bague de vissage de mise au point récupérée sur l'objectif. L'ensemble est fixé au châssis du projecteur avec la possibilité d'aligner précisément l'objectif avec le film. Enfin un frein permet de maintenir l'objectif en position réglée, la meilleure mise au point est repérée par un index.

Un **capotage entre le film et l'objectif** du projecteur limite au maximum les apports de lumière parasite et la réflexion sur la lentille de l'objectif de projection.

### **F2- Eclairage.**

L'éclairage d'origine à forte intensité doit être remplacé par un éclairage à faible intensité pour ne pas endommager le capteur et bruler le film. La répartition de la lumière doit être uniforme et constante sans point chaud, enfin on doit obtenir une température de couleur restituant parfaitement les couleurs du film.

Ce faible éclairement présente le grand avantage de pouvoir faire une mise au point des alignements, de la netteté et de la température de couleur avec une image fixe sans bruler le film.

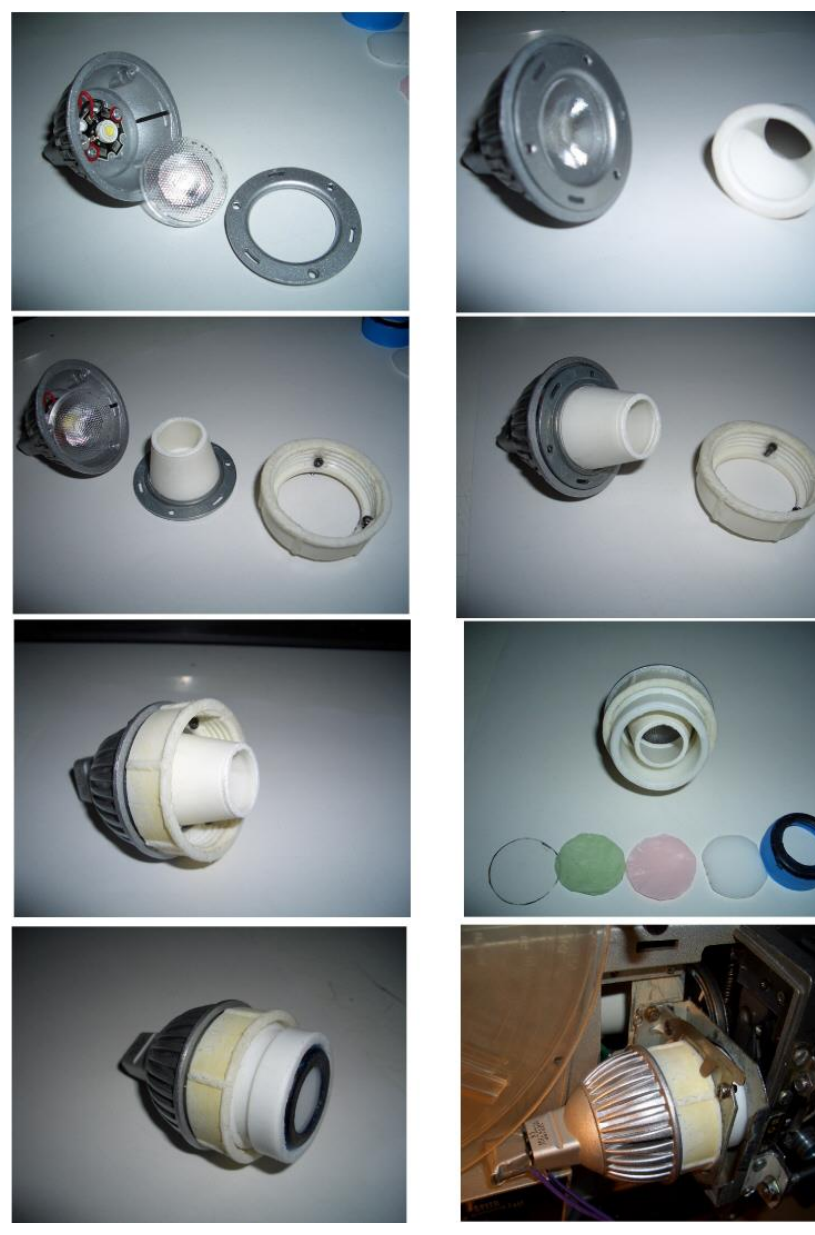

Le dispositif suivant a été retenu.

- une **lampe LED à 1 élément**, 12 volts, format dichroïque d=50 mm, température de couleur = 6500Klumière, sans chaleur, puissance électrique 1 W, durée de vie de 50000 heures, lampe maintenant classique en magasin. L'alimentation électrique se fait aussi bien en courant alternatif que continu par une alimentation indépendante 3, 4.5, 6,9 ,10 ou 12 volts, ceci pourrait être ajusté en fonction du meilleur rendu par le capteur,
- Un cône permet de concentrer la lumière, il éloigne aussi le diffuseur pour obtenir une meilleure répartition de la lumière,
- La température idéale serait de 5500°K mais je n'en ai pas trouvé cette température, j'ai donc tenté d'ajouter des filtres couleur pour neutraliser les teintes bleutées de la LED afin obtenir des couleurs équilibrées. Mais les teintes passent à la lumière. De toute façon, les films nécessitent des

corrections du fait de leur rendu différents et la correction se fera globalement par logiciel.

- Un **diffuseur** de la lumière en **plexiglas blanc diffusant utilisé pour les enseignes lumineuses** d'une épaisseur de 2,5 mm et d'un diamètre de 20 mm (excellent par rapport aux différents matériaux en plastique que j'ai essayés et qui donnaient de très mauvais résultats en teinte sur les transferts en couleur), la face grainé est coté lampe. Ce diffuseur est à une distance de 30 mm de la LED pour égaliser.

Cela remplace avantageusement mes premières LED à 21 puis 31éléments "blanc chaud" à 2800 et 3400°K). Pour mémoire, j'avais également essayé un éclairage avec différentes lampes à filament (lampe à verre clair ou opalescent, puissance 15, 25 & 40w, avec ou sans Krypton), les résultats étaient moins bons.

**N.B. :** selon les caractéristiques et les réglages du dispositif de capture (APN ou caméscope), il se peut que la puissance de l'éclairage ait une influence sur la vitesse d'obturation, et donc donner un résultat incorrect de capture. Voir § G1A et G1B.

## **F3- Autres adaptations.**

Le projecteur a été **débarrassé du système d'arrêt sur image** d'origine avec son condenseur en verre à l'avant du film et de la fenêtre de film 8 mm qui se plaçait devant la fenêtre Super 8 pour s'ajuster au gabarit.

La **fenêtre de projection a été agrandie** pour faciliter le plein cadrage des films et échapper aux poussières qui s'accumulent sur les bords (fenêtre de projection d'origine de 5.31x3.96 mm agrandie à 6x4.6 mm).

La plupart des projecteurs avec régulation de vitesse par rhéostat ont une plage de 12/14i/s à 22/24i/s. Pour permettre des tests de capture avec un APN courant à 25 ou 30fps qui nécessite une vitesse de projection à 8.33 ou 10i/s, il faut procéder à une petite modification. Par exemple, pour le projecteur Raynox qui à une vitesse variable de 14 à 22 i/s, la variation de vitesse du moteur universel se fait classiquement par un rhéostat bobiné de 140 ohms en série avec l'alimentation du moteur. Le courant d'alimentation du moteur se fait en 110 volts alternatifs depuis le transformateur du projecteur. Pour réduire la vitesse basse, j'ai **inséré en série et en amont du rhéostat une résistance fixe bobinée de 30 ohms** ce qui réduit la tension au moteur et a permis de descendre la vitesse basse de 14is à 9is. La stabilité du défilement est satisfaisante et il y a toujours la possibilité d'ajuster la vitesse avec le rhéostat. Cette résistance bobinée doit avoir une **taille suffisante pour ne pas surchauffer**, elle est de plus placée dans le flux de la ventilation du moteur. Rappelons toutefois, tant qu'a choisir un APN, il serait intéressant d'avoir une **capture en progressif à 1280x720 en 60ps** pour avoir une **vitesse du projecteur de transfert à 1/3x60=20i/s** afin de transférer rapidement avec la meilleure qualité.

Le projecteur a été équipé d'un **disque stroboscopique** pour ajuster et vérifier précisément la vitesse de défilement du film.

Le projecteur ainsi modifié est **bridé sur un banc** pour limiter l'effet des vibrations mécaniques dans les 3 axes, il est fixé sur un meuble lourdement chargé et lui-même fixé au mur. Le capteur est monté sur un socle équipé de 3 vérins à vis ajustables en hauteur (précision requise < 0,1 mm), il est ensuite bridé sur le banc du projecteur. A noter qu'il est absolument nécessaire de contenir l'amplitude des vibrations relatives entre le projecteur et le caméscope bien en dessous de 63 lignes par mm qui est la définition standard du film Super 8 pour ne pas brouiller l'image (approximativement 5 microns).

Le capteur est relié à un moniteur de contrôle et à l'ordinateur par la prise USB. Voici deux photos de la configuration définitive de mon système de transfert :

![](_page_13_Picture_0.jpeg)

On peut voir :

- le système d'éclairage avec une lampe LED et le diffuseur,
- le capot à placer entre le film et la lentille d'entrée de l'objectif de projection pour éviter toute lumière parasite,
- le porte-objectif fixé sur le châssis, le frein qui maintient l'objectif en position de mise au point et le pointeur de position,
- l'APN vidéo sur son banc de réglage,
- un disque stroboscopique de contrôle de la vitesse de défilement du film sur la roue d'entrainement du débiteur du film pour ajuster et vérifier plus précisément la vitesse de défilement.

![](_page_13_Picture_7.jpeg)

#### **G- REGLAGE de l'INSTALLATION.**

Outre la qualité intrinsèque des composants de la chaîne de transfert, le rendu en netteté, l'équilibre des couleurs et l'uniformité de l'éclairement sont très dépendant du bon alignement lampe/film/objectif de projection/caméscope et de la qualité de l'éclairage.

Rappelons que l'image du film Super 8 fait 3,96 mm x 5,31 mm et l'image 8 mm fait 3,30 mm x 4,50 mm, de ce fait, les réglages seront très fins.

Les films couleurs Kodachrome 40 donnaient et donnent toujours s'ils ont bien été conservés d'excellentes images. En terme de netteté, on pouvait obtenir avec une **très bonne caméra une définition maximum de 63 lignes/mm et avec un matériel professionnel la définition de 80 l/mm**.

Les instruments de mesure tel que décimètre, équerre, pied à coulisse … permettent d'aligner au plus près éclairage+film+objectif de projection+caméscope, on vérifie et complète les réglages avec le film mire SMPTE RP32 et le logiciel VirtualDub.

La **mire SMPTE RP32** permet d'apprécier et mesurer le niveau de netteté de l'image transmise et sa répartition sur toute la surface, la bonne géométrie, et de cadrer plein écran. Elle est composée de traits gradués droits et inclinés par groupe de 3 avec 80, 63, 50, 40, 31,5, 25 & 20 lignes par millimètres au niveau de l'image, de réseaux circulaires, de traits, de cadres, de points, de lettres et de chiffres. Une petite longueur de film de 15 cm est suffisante pour faire les mises au point à l'arrêt du projecteur (rappelons que l'éclairage par LED permet de travailler film arrêté sans endommager le film). Une longueur de mire de 2 à 3 mètres collée en boucle est nécessaire pour vérifier la stabilité du déroulement du film.

Le **logiciel VirtualDub** possède un filtre Threshold qui met en évidence le centrage et la bonne répartition de l'éclairement de l'image capturée.

Lors des réglages avec le capteur en image fixe puis en mode film, on doit prendre en compte le fait que les temps d'exposition sont presque moitié moindre en mode film qu'en mode fixe ce qui aura une influence sur le réglage de la lumière et du capteur.

Après avoir fait varier de nombreux paramètres (distance lampe/diffuseur, tension d'alimentation de la lampe 3, 4.5, 6, 8, 9, 10 & 12 volts, collimateur lampe, filtre anti calorique, diffuseurs, objectifs diapo puis photo, alignements lampe/film/objectif projecteur/capteur, exposition et WB, shutter, …), les meilleurs réglages auxquels je sois arrivé et après de nombreuses heures d'essais sont les suivants .

## **G1- Réglage du capteur.**

#### **G1A Réglages** de **l'APN LUMIX FZ38 en mode vidéo PROGESSIF.**

J'ai choisi d'**enlever l'obturateur 3 pales du projecteur,** dans ce cas les images sont également exposées et sont bien traitées par le script de décisaillement Getdups inclus dans le logiciel StudioTransfert. **On doit donc régler la vitesse d'obturation de l'APN au-delà du 1/100** sous peine de capturer l'instant du changement d'images plus d'une fois sur trois, même en restant dans la tolérance de 5% de la cadence du projecteur,

J'ai adopté les réglages suivants :

- 25fps et 16/9, **1280x720 Progressif AVCHD lite mts en SH** la meilleure qualité,

- **Mise au point proche du minimum et verrouillée** sur la première image film bonne,

- **Ouverture manuelle fixe avec exposition en automatique contrôlée par la vitesse (=priorité à** 

#### **l'ouverture)**,

- liaison USB entre la carte SD et l'ordinateur,
- alimentation directe en courant continu.
- **sensibilité, limite ISO et équilibre des blancs en auto**,
- exposition : standard,
- macro : non,
- tous les autres réglages : non.

Le choix de la vitesse d'obturation est fait automatiquement par l'appareil et fonctionne bien, elle varie en

moyenne de 1/400 à 1/100 avec mon dispositif d'éclairage, ce qui **ne convient que pour la capture sans obturateur à 3 pales**. Avec d'autres APN ou d'autres lampes, surveiller la vitesse d'obturation (en général on peut l'afficher sur l'écran de contrôle de l'APN) en veillant à ne pas descendre en-dessous de 1/100, surtout pour les scènes sombres si l'éclairage à lampe LED est un peu faible. Dans le cas où cette vitesse est trop faible, choisir une lampe d'une puissance supérieure et envisager d'ajuster sa tension d'alimentation.

Le zoom pleine image Super 8 est à 10X et à 12X en R8 mm (pour un zoom optique capable de 18X). Le seul regret est la vitesse un peu lente, un APN à 60fps réel permettrait de transférer à une vitesse de 60/3=20i/s.

Une carte SD de 4Go permet d'enregistrer dans les présentes conditions 20 minutes de film.

Ces réglages sont différents et moins compliqués que ceux d'un caméscope qui possède un mode manuel étendu mais cela fonctionne bien après quelques tâtonnements.

## **G1B Réglages** du **Caméscope JVC GZ-MC100 en ENTRELACE.**

Bien que j'aie abandonné le transfert avec caméscope au profit du transfert par un APN FZ38 plus récent qui donne un bien meilleur rendu, je redonne pour mémoire mes réglages avec mon caméscope JVC.

transfert dans la **meilleure définition soit 720X576,**

**Shutter** (obturation du caméscope) **:**

 **.** j'ai choisi d'**enlever l'obturateur 3 pales du projecteur,** dans ce cas les images sont également exposées et sont bien traitées par le script de décisaillement Getdups, **on doit donc régler le shutter du caméscope au-delà du 1/100** et au mieux du rendu des couleurs et de l'exposition, dans le cas de mon installation, c'est le 1/120,

 **.** Si on transfère avec un projecteur à 3 pales, ce que je ne recommande pas car les temps d'exposition peuvent varier un peu, il est **impératif de régler le shutter du caméscope au 1/50 en**  PAL et au 1/60 en NTSC pour pouvoir transférer les films sans papillotement,

 **zoom à 7X++** pour obtenir une image plein cadre en super 8 (**8X++ en 8 mm**), donc dans la plage du zoom optique 1 à 10X (procéder toutefois à des essais car le cadrage peut être légèrement différent en sortie de caméscope et en affichage sur écran ordinateur, télévision cathodique ou écran plat),

**exposition à auto -1** donne ici le meilleur résultat,

 **mise au point impérativement manuelle et préférablement à l'infini.** J'ai examiné expérimentalement l'interaction entre la mise au point de l'objectif du caméscope et de l'objectif du projecteur. En cas de mise au point du caméscope sur le minimum puis sur l'infini, la plage de mise au point par l'objectif du projecteur est identique et l'ajustement est très fin. La distance entre le film et la lentille d'entrée est de 35 mm en cas de calage du caméscope sur le minimum et de 39 mm pour le calage sur l'infini. L'image de la mire est un petit peu plus nette en cas de calage du caméscope à l'infini. J'ai donc choisi l'infini sur le caméscope et avantage supplémentaire**, il ne reste plus qu'à régler la mise au point avec l'objectif du projecteur.**

 **White Balance en auto** (le test en WB manuel donne exactement le même rendu dans toutes les couleurs et teintes sur mon caméscope JVC),

 l'objectif du caméscope est **presque collé** à l'objectif de projection pour obtenir une image régulièrement éclairée sans vignettage (distance=5 mm), cela permet aussi d'éliminer l'effet de lumière parasite avec un petit cache à cheval sur l'objectif du caméscope et sur l'objectif de projection.

Le caméscope JVC produit des fichiers avec l'extension .MOV qui sont des fichiers mpg2 désentrelacés de 720X576 pixels à 8,5 Mbits/seconde dans la meilleure définition. En fait, on doit modifier l'extension .MOV en .mpg du fichier pour pouvoir les visionner avec VirtualDub.

**L'objectif du projecteur doit être aligné et parfaitement perpendiculaire à l'axe optique du film** avec une tolérance de mise au point de la netteté de **4 centième de millimètre sur la distance film/objectif**. Pour info, je mesure précisément cette plage de mise au point en prenant en compte le pas de vis de l'objectif du projecteur et le diamètre de la bague de manœuvre sur laquelle je mesure la distance entre les deux positions mini et maxi de mise au point.),

Compte tenu de ces impératifs, il est indispensable de rendre solidaire l'objectif de projection avec le châssis du projecteur et de le bloquer en position réglée avec le frein.

La mire SMPTE étant en place dans le projecteur en position fixe, la lampe allumée et le capteur en place relié à son moniteur de contrôle, j'ai utilisé conjointement et par ajustement successifs les moyens suivants :

- le diaphragme de l'objectif de projection étant réglé sur 16 et le caméscope à zoom=1 accentuent nettement les défauts d'alignement vu sur le moniteur de contrôle, on peut alors corriger l'orientation du support de l'objectif du projecteur en direct,
- ensuite, le film de la mire SMPTE en image fixe permet d'ajuster l'alignement et la perpendicularité de l'objectif de projection avec le film et la distance de mise au point afin d'obtenir une image nette sur toute la surface (il faut toutefois préciser que tous les objectifs donnent une image plus nette au centre qu'en périphérie),
- le diaphragme permet d'améliorer encore la netteté de l'image sur les bords mais crée un vignettage de plus en plus important en allant vers les petits diamètres, il faut trouver un compromis acceptable entre netteté et vignettage. Le plus petit diamètre acceptable avec la caméscope JVC est de 18 mm vu coté lentille de sortie ce qui doit correspondre à une ouverture d'environ 2.5,
- enfin, le **filtre Threshold** du logiciel VirtualDub permet de controler le bon centrage et la répartition de l'éclairement de l'image capturée SMPTE.

En exploitation courante, on n'aura plus qu'à vérifier en début de transfert le réglage de la mise au point :

- en automatique pour l'APN FZ38,
- sur le grain du film pour le caméscope JVC en mettant le zoom au maximum puis le ramener vers une image plein cadre.

## **G3- Réglage de l'éclairage.**

Si le test avec la mire SMPTE RP32 permet de régler la netteté de l'image capturée et le cadrage, on doit ensuite ajuster la température de la couleur de l'éclairage pour le transfert fidèle des couleurs.

Je dois revenir sur un point important qui a tout changé, c'est l'emploi d'un **diffuseur en plexiglas blanc diffusant** utilisé pour les enseignes lumineuses recommandé par Laurent qui a apporté un progrès décisif dans la répartition uniforme de l'éclairement. Il est excellent par rapport aux différents matériaux en plastique que j'ai essayés qui donnaient de très mauvais résultats en teinte sur les transferts en couleur.

Enfin, j'ai fait varier la tension d'alimentation de la lampe LED 12 volts nominal à 3, 4.5, 6, 8, 9, 10 et 12 volts, le meilleur rendu est obtenu avec une **tension de 12 volts** en conjonction avec les réglages du capteur.

#### **G4- Réglage de la vitesse de défilement du film.**

Pour pouvoir transférer les films sans papillotement avec un projecteur sans pale ou à 3 pales, la vitesse du projecteur doit impérativement être réglée aux 1/3 de la vitesse de capture des images vidéo.

Les projecteurs équipés d'un système de régulation de vitesse à rhéostat sont en général assez. Il est d'abord nécessaire de faire chauffer le projecteur quelques minutes pour stabiliser sa vitesse puis de repérer les positions hautes et basses du potentiomètre à partir desquelles apparaissent le papillotement sur l'écran de contrôle et de caler le potentiomètre sur la position moyenne. Ce réglage se fait sans film puis avec le film en défilement. Les transferts se font alors sans aucun papillotement visible.

Toutefois, il est préférable d'installer un **disque stroboscopique** sur le projecteur pour ajuster et vérifier facilement et en continu avec une grande précision la vitesse de défilement du film.

J'ai collé sur la roue d'entrainement de la griffe du film qui tourne à 1 tour par image, un disque stroboscopique de plusieurs rayons qui apparaissent stables lorsque la vitesse du projecteur est atteinte et qu'il est éclairé par une lampe à incandescence ordinaire alimentée par le secteur EDF en 50 hertz alternatif donnant donc 100 flashs par seconde (2 alternances par cycle). Avec une lampe ordinaire, la rémanence de l'éclairage est assez importante et la lecture est un peu floue mais on perçoit les traits stables à la vitesse requise. Avec une lampe au néon (genre lampe témoin de machine à laver) qui donne des flashs avec moins de rémanence, la lecture est très nette, on voit très distinctement les rayons stables quand la vitesse requise est atteinte, ou en mouvement dans le sens des aiguilles d'une montre si le moteur tourne trop vite, ou dans le sens antihoraire si le moteur tourne trop lentement. Bien entendu, la lampe au néon doit être la seule source de lumière sur le disque stroboscopique, sinon on se retrouve dans le cas de la lampe ordinaire. Ne pas utiliser de lampe à LED, car en général elles comportent un circuit électronique permettant de les alimenter en courant continu à partir d'une tension alternative.

Avec la lampe au néon, le réglage avec ce disque stroboscopique est beaucoup plus précis et on peut voir en début de mise en route du moteur sa tendance à monter en vitesse pendant les quelques minutes de chauffe avant qu'il ne se stabilise. Ensuite, en fonctionnement courant, on peut vérifier la bonne vitesse du projecteur et la régler en cas de dérive par exemple due à la température des composants électroniques et à la force de traction du film qui varie avec le remplissage de la bobine réceptrice.

La formule généralisée de calcul du nombre de rayons du disque stroboscopique est: **R = F x (N/V)** 

R = nombre de rayons du stroboscope,

F= fréquence de la lampe éclairant le stroboscope en flashs par seconde,

N=nombre d'images entrainées en un tour par l'axe sur lequel sera fixé le stroboscope,

V= vitesse de défilement des images du projecteur en une seconde.

Cette formule donne le nombre de rayons de telle façon que le rayon précédent prenne strictement la place du présent rayon à la prochaine image.

Prenons comme hypothèse le cas d'une lampe néon alimentée par le secteur 50 htz, F=100 du fait que le courant est alternatif :

- si N=1 et V=8,333333 alors R=12,
- $si$  N=1 et V=10 alors R=10,
- si N=1 et V=16,66666 alors  $R=6$ .
- si N=1 et V=20 alors  $R=5$
- si N=1 et V=25 alors  $R=4$ ,
- $\sin N=1$  et V=24 alors R=4,16666666, il faut donc multiplier le nombre de rayons pour arriver au premier entier supérieur soit : R=25, cela afin de voir les rayons fixes.

### En matière de mesure, la question est «**avec quelle précision mesurer pour atteindre le but recherché ?**»

J'ai repéré visuellement sur l'écran de contrôle du capteur les positions limites des vitesses hautes et basses du projecteur à partir desquelles apparaissent le papillotement et à l'intérieur desquelles le transfert se fait sans papillotement perceptible. Ce contrôle sur le capteur est fait sans le film pour avoir un éclairement maximum qui fait apparaitre le mieux le papillotement, avec le film, l'effet est moindre.

Il apparait de manière nette que :

le disque stroboscopique est parfaitement stable à la vitesse de consigne,

lorsque le projecteur est en vitesse limite basse, le stroboscope défile dans le sens antihoraire à la vitesse de 1 à 2 rayons par seconde,

lorsque le projecteur est en vitesse limite haute, le stroboscope défile dans le sens horaire à la vitesse de 1 à 2 rayons par seconde.

## On devra donc **contenir la vitesse du projecteur dans une plage de vitesse de +-5%.**

De ce fait, **on peut donc contrôler avec le stroboscope en temps réel précisément la vitesse du projecteur et en tout cas très facilement à l'intérieur des limites de vitesses hautes et basses sans papillotement,** bien sûr, à condition que le système de régulation du projecteur soit suffisamment précis.

Enfin :

- il est préférable d'avoir un stroboscope du plus grand diamètre possible pour une lecture aisée,
- un stroboscope placé par exemple sur un axe tournant à une image par seconde donne la lecture la

plus précise du fait du faible nombre de rayons séparés au maximum. Dans ce cas, pour obtenir une bonne lecture, l'expérience montre que les les rayons doivent être blanc sur noir et pas trop gros, chaque rayon blanc ayant un angle d'environ 10 degrés (cf. plan),

- l'éclairement ayant une certaine durée (environ 12 ms), il se crée un petit flou aux limites des rayons,
- si on diminue le nombre de rayons par 2, la persistance rétinienne permet de voir des rayons stables mais un peu moins nettement.

Voici un disque stroboscopique de 12,10, 6 et 5 rayons permettant de contrôler les vitesses de 8.33, 10, 16.6667 et 20 i/s.

![](_page_18_Picture_4.jpeg)

**N.B. :** d'autres systèmes de mesure de vitesse que le stroboscope sont également possibles, par exemple un tachymètre électronique de vélo, dont l'avantage est de ne nécessiter aucun éclairage particulier et de pouvoir déporter l'écran de lecture par rapport au capteur.

## **H- TRANSFERT des FILMS**

Il est indispensable au préalable de **préparer les films**:

- **repérer, lister et titrer** les films (titre commençant par l'année, puis un indice en cas de plusieurs films dans l'année puis un titre court évocateur), ce titre sera repris pour le fichier informatique et le classement dans le répertoire des films sera ainsi automatique,
- vérifier les collages et éventuellement regrouper sur plus grosses bobines ou dégrouper,
- et au moins **dépoussiérer les films** en les déroulant dans une petite pièce de velours qu'on pince autour du film et qui va retenir les poussières sans rayer le film.

Une fois l'installation réglés et qualifiée, nettoyer la fenêtre du film et les objectifs, le couloir de défilement du film sur toute sa longueur entre les deux bobines, vérifier la mise au point sur le grain du film et le cadrage, faire chauffer le projecteur, régler la vitesse de défilement du film désirée et lancer le transfert.

#### **I- TRAITEMENT INFORMATIQUE de POSTPRODUCTION des FICHIERS en SORTIE de CAMESCOPE.**

J'utilise maintenant la successeur de **P10, StudioTransfert version 2 (2020),** qui permet de :

- *-* **automatiser la conversion des images capturées**, notamment en *retenant une bonne image vidéo sur 3 en cas de transfert argentique dans le flux à 3 images vidéo pour 1 image film,*
- *- rehausser la qualité des images : recadrage, enlèvement des poussières, des rayures et du grain, correction de la lumière, des couleurs et du contraste, accentuation des contours et de la netteté,*
- *- retrouver le rythme naturel des mouvements et améliorer leur fluidité par interpolation pour différentes vitesses de caméra d'origine,*
- *- stabiliser les bougés de la caméra à la prise de vue et du projecteur lors de la capture,*
- *-* **enlever les images isolées indésirables**,
- *- resynchroniser le son d'origine et l'améliorer.*

#### **J- MONTAGE et PUBLICATION après TRAITEMENT INFORMATIQUE de POSTPRODUCTION.**

J'ai décidé de monter mes films le plus simplement possible sans recourir à un logiciel dédié en continuant à utiliser les fonctions VirtualDub avec lequel on peut réaliser des montages intéressants en **flux directe sans recompression** (découpe, ajout, sonorisation …).

## **J1- Préparation d'un fond musical.**

Pour extraire un ou des morceaux de musique de CD vers un emplacement du disque dur de l'ordinateur :

- Lancer le lecteur Windows Media,
- Sauvegarder les morceaux de musique à un emplacement choisi et en mp3 pour fonctionner avec VirtualDub : Organiser/Option/Extraire de la musique/emplacement : … et format : mp3 puis appliquer et OK,
- Insérer le CD dans le lecteur puis cocher le ou les titres à transférer ...
- Extraire le CD … on retrouve après quelques minutes de traitement les morceaux choisis dans l'emplacement qu'on a indiqué.

En cas de fichier musique de formats différents (wav, mp3…), pour les assembler on doit les convertir dans un même format. On peut le faire facilement avec le logiciel gratuit Format Factory (Audio/Tout types vers mp3/Ajouter un fichier …/Dossier destination …/valider Paramètres de destination/DEMARRER !) et c'est fait.

Pour assembler des morceaux de musique, on peut avec MP3 Merger (programme gratuit qui permet d'assembler simplement des morceaux de musique mp3) :

- Files/addfiles … choisir les morceaux de musique,
- Files/merge … nom et destination.

## **J2- Titrage des films.**

L'utilitaire 30 de P10JMC génère directement les clips de titres en avi qui seront collés au film. Ces titres doivent avoir les mêmes caractéristiques audio et vidéo que le film pour être assemblés. On pourra mettre le nom du fichier définitif sur le titre début car il sera conservé lors des phases suivantes.

## **J3- Découpe éventuelle en plusieurs clips et sauvegarde.**

Ces traitements sont réalisés avec VirtualDub en avi en **flux directe sans recompresser** (on perdrait beaucoup de qualité à chaque nouvelle recompression):

- Vidéo/Copie de flux direct,
- Fichier/Ouvrir un fichier vidéo > recherche et clic sur le fichier à ouvrir,
- Marquer les découpes début et fin du fichier (coupe seulement sur les clefs [K]),
- Fichier/Enregistrer en avi > choisir le répertoire et le nom de fichier à sauvegarder.

## **J4- Assemblage titre(s) et clip(s), coupe des séquences inutiles et sauvegarde du film assemblé.**

- Vidéo/Copie de flux direct,
- Fichier/Ouvrir un fichier video > recherche et clic sur le fichier titre,
- Fichier/Ajouter un segment vidéo avi > recherche et clic sur le clip film à ouvrir, et ainsi de suite pour tous les autres fichiers à ajouter … y compris le titre fin,
- Découpe des images inutiles ou dégradées (coupe seulement sur les clefs[K]),
- Fichier/Enregistrer en avi > choisir le répertoire et le nom de fichier à sauvegarder.

## **J5- Sonorisation et sauvegarde du film final.**

Pour atténuer la fin de la musique en synchro avec la fin du film, paramétrer l'utilitaire 55 de P10JMC :

- Entrer le nom du film assemblé à sonoriser (utiliser copier-coller),
- Entrer le nom de la musique à assembler au film ,
- Sauvegarder le script ainsi paramétré.

Ensuite, ajuster la musique à la longueur du film dans VD avec l'utilitaire 55:

- Fichier/Ouvrir un fichier video > recherche et clic sur l'utilitaire 55,
- Fichier/Enregistrer en wav > choisir le répertoire et le nom du fichier musique à sauvegarder.
- Enfin, ajouter la musique au film:
	- Vidéo/Copie de flux direct,
	- Fichier/Ouvrir un fichier video > recherche et clic sur le film assemblé,
	- Audio/Copie de flux direct,
	- ……../Fichier audio externe > recherche et clic sur le fichier musique wav à ajouter au film,
	- Fichier/Enregistrer en avi > choisir le répertoire et le nom de fichier sonorisé à sauvegarder.

## **J6- Automatisation des travaux de titrage et de sonorisation des films.**

J'ai aussi programmé un utilitaire de montage avec des macros Excel et des scripts Avisynth qui permet d'automatiser les travaux de titrage des début et fin de film et de sonoriser le film en associant un ou plusieurs morceaux de musique. Textes et musiques apparaissent et disparaissent en fondu.

## **J7- Publication des films.**

J'utilise les fichiers bruts avi montés sur disques durs, ils peuvent être lus directement avec la prise USB des téléviseurs les plus récents, mais attention, vérifier avant la compatibilité des codecs de compression.

J'utilise aussi Windows Movie Maker pour créer des DVD à partir des films montés. Lancer WMM,

- Fichier/Importer des éléments multimédias > cliquer sur le 1ier fichier et le glisser dans la table de montage séquentiel,
- Publier un film/DVD/suivant,
- Enregistrer le projet/OK/nom du fichier/enregistrer,
- Ajouter d'autres films si besoin,
- Suivant/style des menus > mur vidéo/Graver

Le processus est lancé et c'est assez long mais ça marche tout seul puis enregistrer le nom du projet.

## **J7- Archivage.**

Les fichiers bruts de capture et les films avi montés sont archivés en plusieurs exemplaires sur disques durs.

## **K- CONCLUSION.**

Cette installation OdO avec un APN vidéo de qualité en PROGRESSIF 1280x720P facilite grandement le transfert de mes films de famille, c'est beaucoup plus simple, plus régulier et de qualité.

Le rendu de mes films couleurs après traitement par Studio Transfert est excellent, il y a une bonne dynamique dans les clairs et les sombres, un bon équilibre des couleurs, un éclairement uniforme, une netteté à la limite de la résolution des films 8 mm, sans grain et une fluidité et une stabilité remarquable à la projection.

On trouve ci-après des images que j'obtiens avec la configuration actuelle. On peut également consulter sur le site des photos et des extraits de films comparant « brut de transfert » et « après traitement ». Ces extraits de films démontrent la qualité qu'on peut obtenir avec cette méthode de transfert assez simple et avec StudioTransfert, surtout si on compare ce que l'on obtient avec ce qui se fait de mieux sur les sites dédiés au transfert.

**Photo de la mire SMPTE brute de transfert qui permet d'apprécier la définition obtenue.**

![](_page_20_Figure_18.jpeg)

**Photo de film brut de transfert sans traitement.**

![](_page_21_Picture_1.jpeg)

**Photo de film après traitement complet StudioTranfert.**

![](_page_21_Picture_3.jpeg)

#### **Interface de StudioTransfert avec image d'origine et image traitée extraite d'un film Super 8 couleur du commerce sur Tahiti complètement dégradé :**

![](_page_22_Figure_1.jpeg)

#### **Image finale de ce film après traitement complet par StudioTranfert :**

@ VirtualDub 1.10.5 - [Apercu.avs]

File Edit View Go Video Audio Options Tools Help

![](_page_22_Picture_5.jpeg)

100 200 300 400 500 600 700 800 900 1000 1100 1200 1300 1400 1500 1600 1700 1800 1900 2000 2100 2200 2300 2400  $\dot{0}$ 

#### **Interface de StudioTransfert et image d'un film 8mm pellicule GEVACOLOR couleur de 1964 complètement dégradé :**

![](_page_23_Picture_1.jpeg)

#### **Interface de StudioTransfert et image de film Super8 nécessitant seulement une petite correction couleur :**

![](_page_23_Figure_3.jpeg)

**Exposition de Montréal de 1967 tourné en 8 mm standard pellicule Kodak:**

![](_page_24_Picture_1.jpeg)

**Film 8 mm standard de 1965 et film Super 8 de 1978 pellicule Kodak :**

![](_page_24_Picture_3.jpeg)

**Films Super8 de 1983 et 1989 pellicule Kodak :**

![](_page_24_Picture_5.jpeg)

25